# Dell Vostro 3360 Informatie over installatie en functies

#### Waarschuwingen

GEVAAR: Een WAARSCHUWING duidt een risico van schade aan eigendommen, lichamelijk letsel of overlijden aan.

### Voor- en achteraanzicht

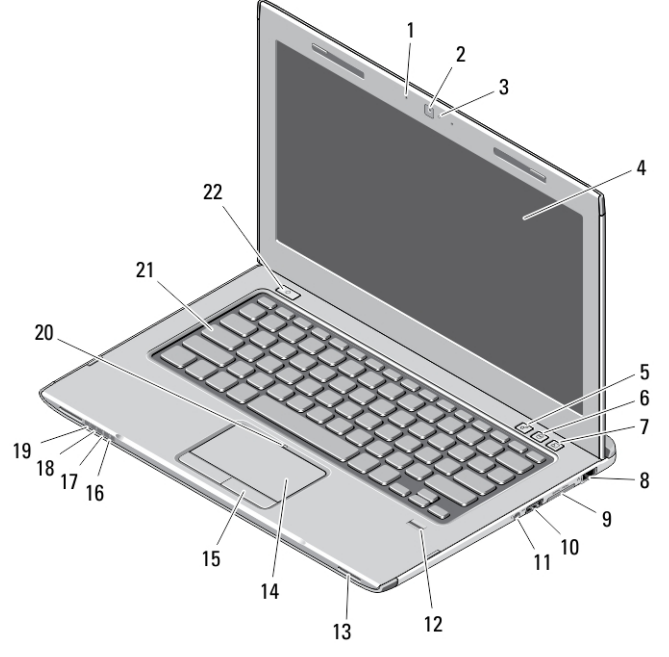

#### Afbeelding 1. Vooraanzicht

- 1. microfoon (2)
- 2. camera
- 3. statuslampje voor camera
- 4. beeldscherm
- 5. Windows Mobility Center
- 6. Dell Support Center
- 7. Dell Instant Launch Manager
- 8. netwerkaansluiting
- 9. 8– in–1 SD-mediakaartlezer (Secure Digital)
- 10. USB 3.0-aansluiting
- 11. audioaansluiting
- 12. vingerafdruklezer
- 13. luidsprekers (2)
- 14. touchpad
- 15. touchpadknoppen (2)
- 16. statuslampje draadloos netwerk
- 17. statuslampje batterij
- 18. statuslampje vaste schijf
- 19. statuslampje voeding
- 20. statuslampje touchpad
- 21. toetsenbord
- 22. aan-uitknop

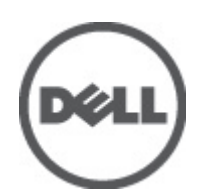

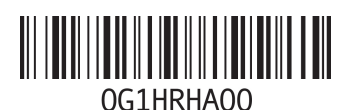

Regelgevingsm Regelgevingstype: P32G001 2012 - 01

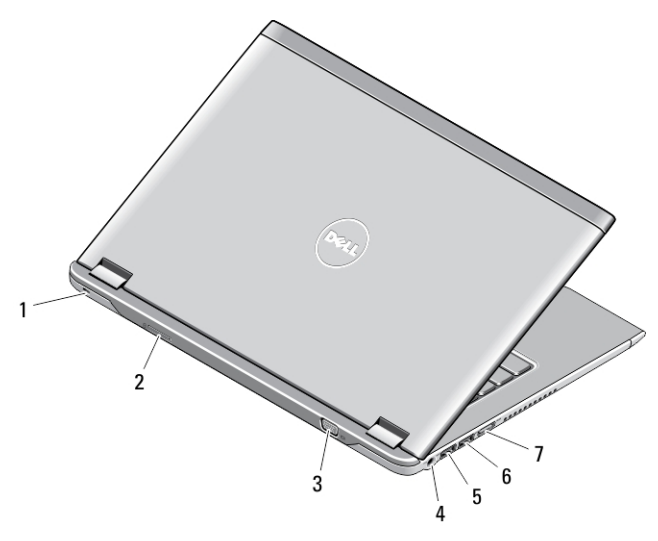

#### Afbeelding 2. Achteraanzicht

- 1. sleuf voor beveiligingskabel
- 2. simkaartsleuf
- 3. VGA-connector
- 4. connector voor netadapter
- 5. USB 3.0-aansluiting met PowerShare
- 6. USB 3.0-aansluiting
- 7. HDMI-aansluiting

### Snelle installatie

GEVAAR: Lees de veiligheidsinformatie die bij uw computer wordt geleverd, voordat u de procedures in deze sectie uitvoert. Zie www.dell.com/regulatory\_compliance voor meer informatie over beste praktijken.

GEVAAR: De netadapter is geschikt voor stopcontacten wereldwijd. Stroomaansluitingen en stekkerblokken kunnen echter per land verschillen. Wanneer een niet compatibele kabel wordt gebruikt of de kabel verkeerd in het stekkerblok of stopcontact wordt gestoken, kan dit brand of beschadiging van de apparatuur tot gevolg hebben.

 $\triangle$  WAARSCHUWING: Wanneer u de kabel van de netadapter uit de computer verwijdert, pakt u de connector vast en niet de kabel zelf, en trekt u stevig maar voorzichtig om beschadiging van de kabel te vermijden. Wanneer u de kabel van de netadapter oprolt, moet u de hoek van de connector van de netadapter volgen om beschadiging van de kabel te vermijden.

OPMERKING: Sommige apparaten zijn mogelijk niet inbegrepen als u deze niet hebt besteld.

1. Sluit de netadapter aan op de connector van de computer en de steek de stekker in het stopcontact.

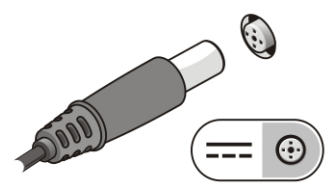

Afbeelding 3. Netadapter

2. Sluit de netwerkkabel aan (optioneel).

Ø

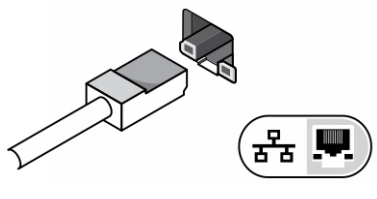

Afbeelding 4. Netwerkaansluiting

3. Sluit USB-apparaten aan, zoals een muis of toetsenbord (optioneel).

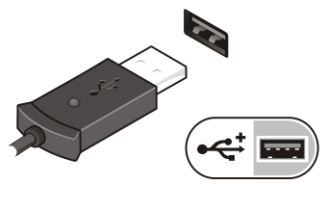

Afbeelding 5. USB-aansluiting

4. Klap het beeldscherm van de computer open en druk op de aan-uitknop om de computer aan te zetten.

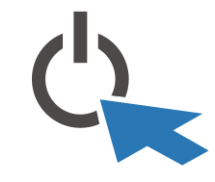

Afbeelding 6. Aan-uitknop

Ø OPMERKING: Het wordt aanbevolen om uw computer ten minste een keer aan en uit te zetten voordat u een kaart gaat installeren of de computer op een dockingstation aansluit of een ander extern apparaat zoals een printer.

## **Specificaties**

Ø

OPMERKING: Aanbiedingen kunnen per regio verschillen. De volgende specificaties zijn alleen de specificaties die wettelijk verplicht moeten worden meegeleverd bij de computer. Voor meer informatie over de configuratie van uw computer klikt u op Start → Help en ondersteuning en selecteert u de optie om informatie over uw computer weer te geven.

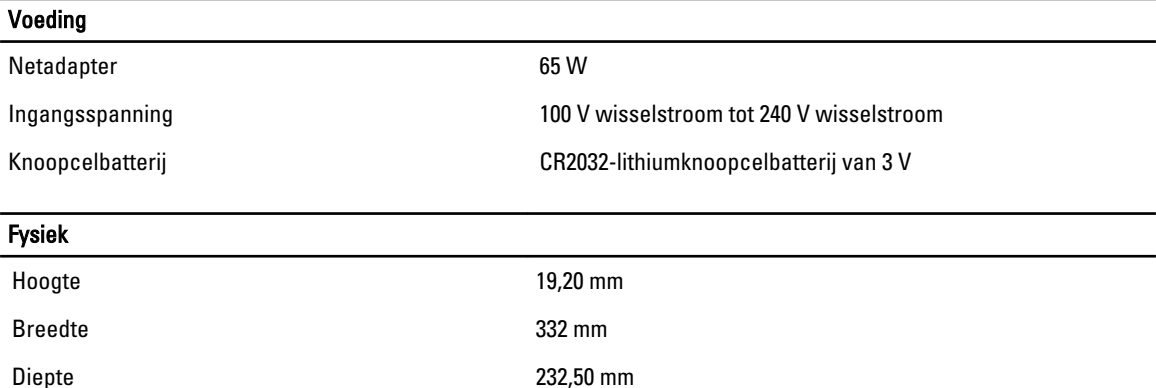

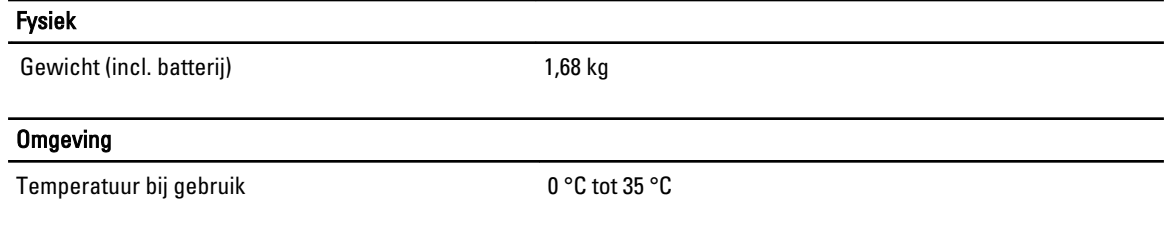

### Information para NOM (únicamente para México)

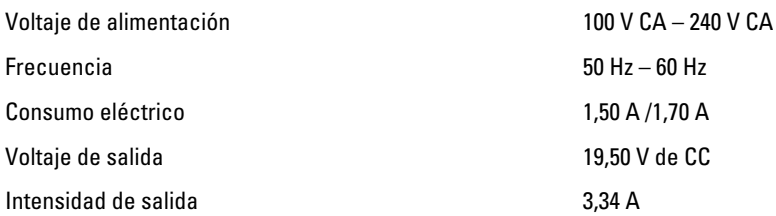

# Meer informatie en bronnen

Raadpleeg de documentatie over veiligheid en regelgeving die bij uw computer is meegeleverd en de website over weten regelgeving op www.dell.com/regulatory\_compliance voor meer informatie over:

- Beste veiligheidsmaatregelen
- Certificering
- **Ergonomie**

Zie www.dell.com voor extra informatie over:

- **Garantie**
- Algemene voorwaarden (alleen V.S.)
- Gebruiksrechtovereenkomst

Extra informatie over het product is beschikbaar op support.dell.com/manuals.

#### De informatie in dit document kan zonder voorafgaande kennisgeving worden gewijzigd. **©** 2012 Dell Inc. Alle rechten voorbehouden.

Verveelvoudiging van dit document op welke wijze dan ook zonder de schriftelijke toestemming van Dell Inc. is strikt verboden.

Merken in deze tekst: Dell™, het Dell-logo, Dell Precision™, Precision ON™, ExpressCharge™, Latitude™, Latitude ON™, OptiPlex™, Vostro™ en Wi-Fi Catcher™ zijn merken van Dell Inc. Intel®, Pentium®, Xeon®, Core™, Atom™, Centrino® en Celeron® zijn merken of gedeponeerde merken van Intel Corporation in de Verenigde Staten en andere landen. AMD® is een gedeponeerd merk en AMD Opteron™, AMD Phenom™, AMD Sempron™, AMD Athlon™, ATI Radeon™ en ATI FirePro™ zijn merken van Advanced Micro Devices, Inc. Microsoft®, Windows®, MS-DOS®, Windows Vista®, het logo van de startknop van Windows Vista en Office Outlook® zijn merken of gedeponeerde merken van Microsoft Corporation in de Verenigde Staten en/of andere landen. Blu-ray Disc™ is een merk dat het eigendom vormt van de Blu-ray Disc Association (BDA) en in licentie is gegeven voor gebruik op schijven en spelers. Bluetooth® is een gedeponeerd merk van Bluetooth® SIG, Inc., en elk gebruik van dit merk door Dell Inc. geschiedt op basis van een licentie. Wi-Fi® is een gedeponeerd merk van de Wireless Ethernet Compatibility Alliance, Inc.

Overige merken en handelsnamen die mogelijk in dit document worden gebruikt kunnen verwijzen naar de rechtspersonen die aanspraak maken op het eigendom van de merken en namen van hun producten. Dell Inc. maakt geen aanspraak op het eigendom van merken en handelsnamen van derden.